# Integrative Analysis of Epigenomic sequencing (and microarray) data with Repitools

Mark Robinson Aaron Statham Dario Strbenac

Last compiled on: December 11, 2013

## 1 Introduction

Repitools is a package that allows exploratory as well as targeted statistical analysis of absolute and differential binding for ChIP-seq and MeDIP-seq data types, and gives visual summaries in a variety of formats. Some basic quality checking utilities are available for sequencing data. Much of the functionality available is implemented for both tiling microarrays and sequencing data, with very similar function calls for both types of data.

In this vignette, we highlight various features within the package. Further description of the package can be found in the associated Bioinformatics Applications Note<sup>1</sup> as well as in the help documents.

To start with, set a random seed, and load the Repitools package:

```
> options(prompt = " ", continue = " ")
set.seed(4)
library(Repitools)
```

# 2 Example Datasets

Caution: All data distributed with the package is a reduced version of the full dataset presented here. Also, all variable names have .subset appended to them. Therefore, the code presented here cannot simply be copied and pasted into R.

A small GRangesList of mapped short reads (four samples run on an Illumina Genome Analyser) is included with the package (for example, see ?binPlots). This data has been published and is available here. LNCaP is a prostate cancer cell line, and PrEC is a (normal) prostate epithelial cell line. Here, the "IP" represents an MBD capture experiment, whereby a population of DNA fragments containing methylated DNA (generally in the CpG context) and "input" represents fragmented genomic DNA from the same cell lines.

Note that GRanges objects of mapped reads from many popular aligners can be created in R

<sup>&</sup>lt;sup>1</sup>Repitools: an R package for the analysis of enrichment-based epigenomic data

using the readAligned function in the ShortRead package, then coerced with as(alnRdObj, "GRanges"). Alternatively, two convenience methods BAM2GRanges and BAM2GRangesList in Repitools could also be used, if the reads were stored on disk in BAM format (this uses the scanBam function from the Rsamtools package). By default, these two methods read in only the uniquely-mapping reads. See the ShortRead package documentation for ideas about how to read other sequencing data into GRanges or GRangesList objects.

```
library(GenomicRanges)
 data(samplesList)
 class(samples.list)
[1] "GRangesList"
attr(,"package")
[1] "GenomicRanges"
 names(samples.list)
[1] "PrEC input"
                                 "LNCaP input" "LNCaP IP"
                  "PrEC IP"
 elementLengths(samples.list)
PrEC input
                PrEC IP LNCaP input
                                        LNCaP IP
   11061279
               10008129
                           19119904
                                        10139044
 samples.list[[1]]
GRanges with 11061279 ranges and 0 elementMetadata values:
             seqnames
                              ranges strand
                <Rle>
                           <IRanges>
                                      <Rle>
         [1]
                 chr1
                        [ 248,
                                283]
         [2]
                 chr1
                        [ 447,
                                482]
         [3]
                         [ 602, 637]
                 chr1
         [4]
                         [3182, 3217]
                 chr1
         [5]
                 chr1
                         [4783, 4818]
         [6]
                 chr1
                         [6287, 6322]
         [7]
                         [6310, 6345]
                 chr1
         [8]
                        [7340, 7375]
                 chr1
         [9]
                        [9103, 9138]
                 chr1
         . . .
                  . . .
  [11061271]
                 chrM [16531, 16566]
  [11061272]
                 chrM [16532, 16567]
                 chrM [16532, 16567]
  [11061273]
                 chrM [16533, 16568]
  [11061274]
  [11061275]
                 chrM [16533, 16568]
  [11061276]
                 chrM [16534, 16569]
                 chrM [16535, 16570]
  [11061277]
  [11061278]
                 chrM [16536, 16571]
  [11061279]
                 chrM [16536, 16571]
  seqlengths:
        chr1
                  chr2
                            chr3
                                       chr4 ...
                                                     {\tt chrX}
                                                                chrY
                                                                          {\tt chrM}
   247249719 242951149 199501827 191273063 ... 154913754
                                                           57772954
                                                                         16571
```

Also, an annotation of genes will be used. The annotation used here is based on one provided from Affymetrix for their Gene 1.0 ST expression arrays<sup>2</sup>. We will relate the epigenomic sequencing data to the Affymetrix gene expression measurements. Of course, users may wish to make use of the rich functionality available within the GenomicFeatures package.

```
gene.anno <- read.csv(system.file("data/geneAnno.csv", package = "Repitools"),</pre>
                           stringsAsFactors = FALSE)
 head(gene.anno)
    name chr strand start
                               end
                                      symbol
1 7896759 chr1
                   + 781253 783614 L0C643837
2 7896761 chr1
                   + 850983 869824
                                     SAMD11
3 7896779 chr1
                   + 885829 890958
                                     KLHL17
4 7896798 chr1
                   + 891739 900345
                                    PLEKHN1
5 7896817 chr1
                   + 938709 939782
                                      ISG15
6 7896822 chr1
                   + 945365 981355
                                        AGRN
 dim(gene.anno)
[1] 24966
             6
```

Lastly, there is matrix of gene expression changes, with each element related to the corresponding row in the gene annotation table. These values are moderated t-statistics (see the limma package) of background corrected and RMA normalised Affymetrix expression array experiments. The unprocessed array data is available here.

```
t-stat
7896759 4.1130688
7896761 3.0691214
7896779 0.9724271
7896798 -0.5090460
7896817 2.1949896
7896822 -6.4049774
```

data(expr)
head(expr)

#### dim(expr)

#### [1] 24966 1

 $<sup>^2</sup> http://www.affymetrix.com/Auth/analysis/downloads/na27/wtgene/HuGene-1_0-st-v1.na27.hg18.transcript.csv.zip$ 

# 3 Quality Checking

As mentioned, two of the samples are MBD2 IPs, and two are inputs. Therefore, the IP samples should differ to the inputs in at least two ways. Firstly, they should be more CpG-rich, since we are enriching for methylated DNA, which rarely occurs outside of this sequence context. Secondly, DNA methylation tends to occur in peaks since CpG sites are often present in CpG-rich islands. Conversely, the input samples should be distributed somewhat uniform genome-wide, aside from the usual mappability and GC content biases.

We can visualize the (log) frequencies of normalized coverage to get an idea of whether the reads occur in clusters or more dispersed, at least in a relative sense. For this, we can use enrichmentPlot. Similarly, we can calculate the CpG density of reads (or reads extended to a certain fragment size) and plot distributions across multiple samples using cpgDensityPlot, as below.

#### seqinfo(samples.list)

```
Seqinfo of length 25
seqnames seqlengths isCircular genome
          247249719
chr1
                            <NA>
                                   hg18
          242951149
                            <NA>
                                   hg18
chr2
chr3
          199501827
                            <NA>
                                   hg18
          191273063
                            <NA>
                                   hg18
chr4
chr5
          180857866
                            <NA>
                                   hg18
chr6
          170899992
                            <NA>
                                   hg18
                            <NA>
          158821424
                                   hg18
chr7
          146274826
chr8
                            <NA>
                                   hg18
chr9
          140273252
                            <NA>
                                   hg18
                                    . . .
                             . . .
           78774742
                            <NA>
                                   hg18
chr17
            76117153
                            <NA>
                                   hg18
chr18
chr19
            63811651
                            <NA>
                                   hg18
chr20
            62435964
                            <NA>
                                   hg18
            46944323
                            <NA>
                                   hg18
chr21
chr22
            49691432
                            <NA>
                                   hg18
           154913754
                            <NA>
                                   hg18
{\tt chrX}
chrY
            57772954
                            <NA>
                                    hg18
               16571
                            <NA>
chrM
                                   hg18
 enrichmentPlot(samples.list, seq.len = 300,
```

```
enrichmentPlot(samples.list, seq.len = 300,

cols = c("black", "green", "orange", "red"),
xlim = c(0, 10), lwd = 2)
```

#### **Enrichment Plot**

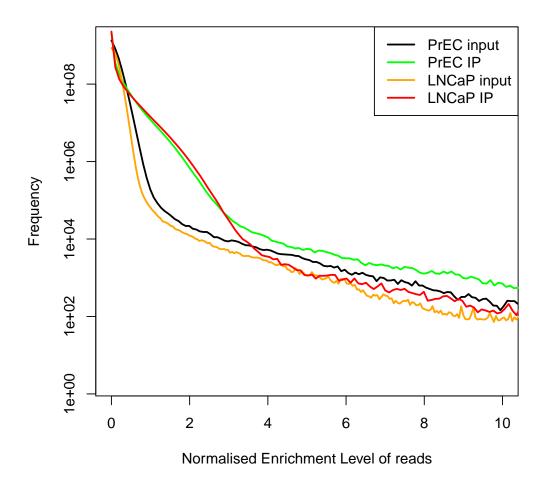

The code makes use of the SeqInfo annotation of samples.list to retrieve the maximum base of chromosomes. Normalization scales coverage value to "reads per 10 million". The argument seq.len=300 is passed in as the length to extend reads to, since that is approximately the real length of the fragments sequenced in this experiment. As expected, many more bases in the IP samples have high read coverages.

An alternative comparative visualization, which is somewhat specific to methylated DNA enrichment experiments, is a summary of the distribution of CpG density among reads/fragments:

## **CpG Density Plot**

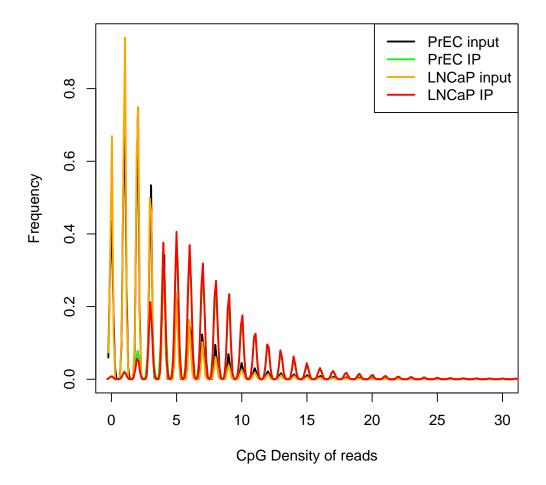

The full genome sequence of the organism is required so that the (here, 300 base) DNA sequence can be fetched. In this example, the BSgenome package of the hg18 assembly for human is used (many other BSgenome objects for other organisms are available from Bioconductor). The w.function parameter allows the count of CpGs to be weighted. In this example, raw counts are used.

Notice that at lower CpG densities, the two input samples have a higher frequency of reads than the two IP samples. At higher CpG densities, this trend is reversed. This suggests that the enrichment of methylated CpGs has worked.

# 4 Analyses

#### 4.1 Statistics of Differential Enrichment

The blocksStats function is a convenient way to do statistical tests of differential enrichment between two experimental conditions, using counts in regions of interest. The windows can be relative to some genomic landmarks, like transcription start sites (TSSs), and their size can be specified with the up and down parameters. If up and down are not provided, then windows are defined by start and end coordinates. The function leverages edgeR's count modelling and its

adaptation of Fisher's exact test for assessing differential enrichment. The procedure also uses Bioconductor's facilities (i.e. countOverlaps) for counting mapped read in regions of the genome.

```
design.matrix <- matrix(c(0, -1, 0, 1), dimnames = list(names(samples.list), "C-N"))
 design.matrix
            C-N
PrEC input
PrEC IP
            -1
LNCaP input
             0
LNCaP IP
             1
 stats <- blocksStats(samples.list, gene.anno, up = 2000, down = 0, seq.len = 300,
                          design = design.matrix)
Comparison of groups: 1 - -1
 stats <- stats[order(stats$`adj.p.vals_C-N`), ]</pre>
         chr
                 start
                             end width strand
                                                 name symbol PrEC input
8019804 chr18
                 99064
                          112217 13154
                                            + 8019804
                                                       ROCK1
                                                                    600
8015798 chr17 38802738 38821439 18702
                                            - 8015798
                                                                     87
                                            + 7904879
                                                                     21
7904879
        chr1 145017918 145018085
                                   168
                                                         ___
                                            + 7908529
                                                                     16
7908529
        chr1 196148257 196165896 17640
                                                        LHX9
                                            - 8115391
8115391 chr5 153834725 153838017
                                  3293
                                                       HAND1
                                                                      8
7976848 chr14 100592279 100592359
                                    81
                                            + 7976848
                                                                     29
       PrEC IP LNCaP input LNCaP IP PrEC IP_pseudo LNCaP IP_pseudo logConc_C-N
           397
                       686
8019804
                                 58
                                        399.588658
                                                        57.6237948
                                                                     -16.01856
            56
                        64
                                314
                                         56.365618
                                                       311.9656941
8015798
                                                                     -16.21306
            13
                        28
                                153
7904879
                                         13.085296
                                                       152.0084843
                                                                     -17.78513
7908529
             3
                        13
                                112
                                          3.020114
                                                       111.2740395
                                                                     -19.06788
             4
                        28
                                 95
8115391
                                          4.026631
                                                        94.3841477
                                                                     -18.97912
                                         75.489482
7976848
            75
                        33
                                                         0.9929602
                                  1
                                                                     -20.14963
       logFC_C-N p.value_C-N adj.p.vals_C-N
8019804 -2.793764 1.662518e-64
                                4.150642e-60
8015798
        2.468516 6.449624e-44
                                8.051066e-40
                                1.399634e-27
7904879
        3.538199 1.681848e-31
7908529 5.203643 1.220924e-29
                                7.620397e-26
8115391 4.551106 1.238883e-23
                                6.185989e-20
7976848 -6.247568 1.032321e-21
                                4.295489e-18
```

Note that this is *not* a real design matrix (in a statistical sense), it is simply a way of specifying the two experiment conditions to compare (they must be 1 and -1).

The example above calculates statistics on regions that start 2000 bases upstream of the TSS and finish at the TSS, after the reads have been extended to being 300 bases. A coverage plot from UCSC browser illustrates the best found region. For the output table, the read counts are scaled as if there were 10 million reads covering the regions of interest.

Note that this procedure only works for simple 2-group comparisons. Using this strategy for more complicated designs requires manually creating the count tables (see annotationCounts below) and calling the GLM-based procedures (e.g. using real design matrices) within edgeR.

This differential enrichment strategy can be used on bins covering the entire genome. The genomeBlocks function can be used to generate windows along the genome.

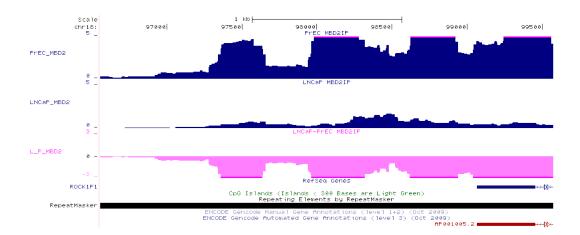

## 4.2 Domains of Concordant Change

203 chr1 203 -4.70357406

204 chr1 204 -7.26952975

205 chr1 205 -1.95311764

1

1

1

Another analysis of interest is the detection of regions where changes in expression (or an epigenetic mark, etc.) occur on a particular chromosome. The function findClusters addresses this need. The method of determining clusters requires a search through the column of scores (e.g. t-statistics) for a persistent change. Significance of clusters is determined by randomization. The order of the statistics is permuted a large number of times and the number of clusters found in the true statistics column and the permuted statistics columns is counted, ranging from a loose cutoff to a tight cutoff. A cutoff is chosen to control the user-specified FDR. Importantly, the table must be pre-sorted in positional order. This allows the user to use whatever definition of position they want. Note that the distance between features is not taken into account in this implementation.

```
stats.table <- data.frame(chr = "chr1", pos = 1:500, t.stat = rnorm(500))</pre>
 stats.table[100:104, "t.stat"] <- rnorm(5, 5)
 stats.table[200:204, "t.stat"] <- rnorm(5, -5)
 stats.clustered <- findClusters(stats.table, score.col = 3, w.size = 5, n.med = 2, n.con
 cluster.1 <- which(stats.clustered$cluster == 1)</pre>
 stats.clustered[cluster.1, ]
    chr pos
                t.stat cluster
198 chr1 198 -0.56909255
199 chr1 199 -0.07043669
                            1
200 chr1 200 -5.50872460
                            1
201 chr1 201 -5.75598703
                            1
202 chr1 202 -3.41110073
                            1
```

In this example, a running window of 5 consecutive genes is calculated along each chromosome; the median value of those 5 genes is assigned to the middle gene. If, in the 5-gene window, there are at least 2 genes that have an assigned median above the cutoff being used (cutoffs of -2, -4, -6, -8, and -10 are tried), then those genes are candidate cluster-generating genes. Starting from a candidate gene, and working outwards until encountering a positive t-statistic, if a consecutive run of at least 3 genes with t-statistic being negative could be made, then this forms a cluster. The default estimated FDR of 0.05 is used.

## 4.3 Finding enriched regions in a single sample

Repitools contains an implementation of ChromaBlocks (described in Hawkins RD et al), designed to discover regions of the genome which are enriched for epigenetic marks, such as H3K27me3. Briefly, ChromaBlocks counts the number of sequencing reads aligned to adjacent bins in the genome in both Immunoprecipitated and Input samples, determines which bins exceed a cutoff for IP-Input enrichment (either specified or set at a supplied FDR by permutation) and returns regions of the genome where multiple adjacent bins are enriched.

Data from the Human Reference Epigenome Mapping Project is used to demonstrate ChromaBlocks. The data was downloaded from here. Samples GSM466734, GSM466737, GSM466739, and GSM450270 are used here.

```
data(H1samples)
 class(H1samples)
[1] "GRangesList"
attr(,"package")
[1] "GenomicRanges"
 names(H1samples)
[1] "H3K4me1" "H3K27me3" "H3K36me3" "Input"
 elementLengths (H1samples)
H3K4me1 H3K27me3 H3K36me3
                            Input
1201402 8673675 4151895 15289957
 H3K27me3.blocks <- ChromaBlocks(rs.ip = H1samples["H3K27me3"],</pre>
                                     rs.input = H1samples["Input"],
                                     organism = Hsapiens, chrs = "chr20",
                                     preset = "small", seq.len = 300)
Permutation 1.
Permutation 2.
Permutation 3.
Permutation 4.
Permutation 5.
Testing positive regions.
Using cutoff of 2.337163 for a FDR of 0.01
```

ChromaBlocks returns a ChromaResults object, from which an IRangesList of the regions determined to be enriched can be retrieved using the regions method.

```
H3K27me3.blocks

Object of class 'ChromaResults'.
1400 regions found with using a cutoff of 2.337163
```

#### regions (H3K27me3.blocks)

```
SimpleRangesList of length 1
$chr20
IRanges of length 1400
          start
                      end width
[1]
          60150
                   61550 1401
[2]
         189750
                  191050
                          1301
[3]
         228950
                  236350
                          7401
[4]
         237050
                  243050
                           6001
[5]
         243450
                  245550
                           2101
[6]
         245850
                  248250
                           2401
[7]
         259250
                  260950
                          1701
[8]
         275950
                  277950 2001
[9]
         279350
                  281050 1701
            . . .
                      . . .
[1392] 62185050 62186750
                          1701
[1393] 62204850 62206750
                           1901
[1394] 62272950 62274750
                           1801
[1395] 62282050 62285250
                           3201
[1396] 62362950 62364450
                           1501
[1397] 62367750 62371150
                           3401
[1398] 62404450 62405650
                           1201
[1399] 62407650 62409450
[1400] 62426850 62428550
                          1701
```

## 5 Visualisations

The visualisations in the following two subsections manipulate matrices of scores (such as coverages or intensities) in some way, such as clustering them, or summarising them by some defined grouping. The common interface for creating matrices of scores at regular distances from a reference point, such a TSS, is the **featureScores** function. The following example samples smoothed coverages between 5000 bases upstream of gene TSSs, and 1000 bases downstream of the TSS, at 1000 base intervals, in the PrEC and LNCaP immunoprecipitated samples. The scores are then subtracted from each other.

```
prostateCvgs <- featureScores(samples.list[c("PrEC IP", "LNCaP IP")], gene.anno, up = 5000, down = 1000, freq = 1000, s.width = 500) prostateCvgs
```

```
An object of class 'ScoresList'. Tables: PrEC IP, LNCaP IP.
```

Features:

GRanges with 24966 ranges and 2 elementMetadata values:

|     | seqnames    |           | ranges              | strand      | - 1 | name                | symbol                  |
|-----|-------------|-----------|---------------------|-------------|-----|---------------------|-------------------------|
|     | <rle></rle> |           | <iranges></iranges> | <rle></rle> | - 1 | <integer></integer> | <character></character> |
| [1] | chr1        | [ 781253, | 783614]             | +           | - 1 | 7896759             | L0C643837               |
| [2] | chr1        | [ 850983, | 869824]             | +           | - 1 | 7896761             | SAMD11                  |
| [3] | chr1        | [ 885829, | 890958]             | +           | - 1 | 7896779             | KLHL17                  |
| [4] | chr1        | [ 891739, | 900345]             | +           | - 1 | 7896798             | PLEKHN1                 |
| [5] | chr1        | [ 938709, | 939782]             | +           | - 1 | 7896817             | ISG15                   |
| [6] | chr1        | [ 945365, | 981355]             | +           |     | 7896822             | AGRN                    |

```
[8]
             chr1 [1093105, 1093195]
                                             7896861
     [9]
            chr1 [1094247, 1094330]
                                             7896863
             . . .
                                                                . . .
            chrY [19611913, 19614093]
  [24958]
                                            8177222
                                                                CD24
  [24959]
            chrY [19640262, 19640361]
                                            8177227
            chrY [20076704, 20124427]
                                            BCORL2
  [24960]
                                                 8177229
            chrY [20326698, 20366197]
  [24961]
                                             8177232
                                                             JARID1D
            chrY [21036941, 21090502]
  [24962]
                                             8177261
                                                             TTTY10
            chrY [21954227, 21957634]
  [24963]
                                             8177273
            chrY [22001970, 22008519]
                                                 8177280
  [24964]
  [24965]
            chrY [22154873, 22165940]
                                                 8177282
                                                              TTTY13
 [24966]
            chrY [22852332, 22854411]
                                              8177344
                                                               TTTY5
 seqlengths:
   chr1 chr10 chr11 chr12 chr13 chr14 ... chr6 chr7 chr8 chr9 chrX
                                                                     chrY
        NA NA NA NA NA ... NA
                                              NA
                                                      NA
                                                           NA
                                                                 NA
                                                                       NA
Region: 5000 bases up to 1000 bases down.
Smoothing: 500, 500 bases.
Sampling: 1000 bases.
 prostateCvgs@scores <- list(tables(prostateCvgs)[[2]] - tables(prostateCvgs)[[1]])</pre>
 names(prostateCvgs) <- "LNCaP - PrEC"</pre>
```

7896859

This object will be used in the next few visualisation functions.

[1092346, 1092441]

[7]

chr1

## 5.1 Integrative analysis of epigenetics and gene expression

Epigenomic data is often gathered with other data, such as gene expression. It may be of interest to see the profile of epigenetic enrichment at a variety of distances from TSSs, stratified by gene expression level. The binPlots function is a convenient way to look at these interactions.

Signal: LNCaP - PrEC Order: t-stat

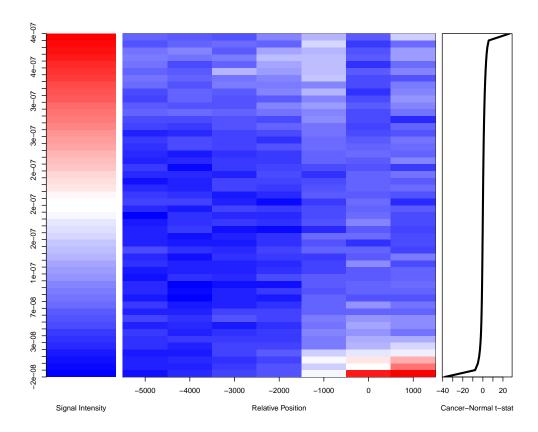

Enrichment levels (here, differential enrichment) are split into bins based on the moderated t-statistics for change in expression. Signal for (differential) enrichment is averaged over genes in the bin and plotted as a heatmap. As expected, the genes that are silenced in cancer exhibit higher levels of DNA methylation around their TSS, compared to normal cells. This visualization can be represented as a lineplot, by setting plot.type= "line" (see below).

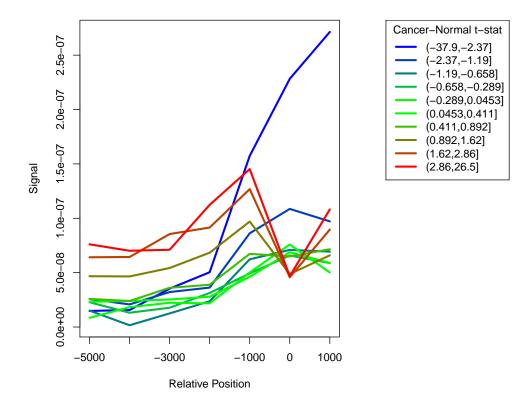

This strategy is useful for determining the location (e.g. relative to TSS) signal most often occurs relative to expression and can be coupled to ranked gene expression levels, instead of differential expression. These determined regions of interest relative to TSS can then be used in targeted analyses (e.g. blocksStats, see above).

### 5.2 Gene Set Enrichment

Sets of genes (e.g. genes disrupted in a certain type of cancer, or differentially expressed between experimental conditions) are ever-present in genomics research. For such genes of interest, the profile of intensities or counts can be plotted versus the profile of randomly selected gene lists using the profilePlots function. In the following example, the DNA methylation profile of genes silenced in cancer is significantly different to random sets of genes.

#### LNCaP - PrEC

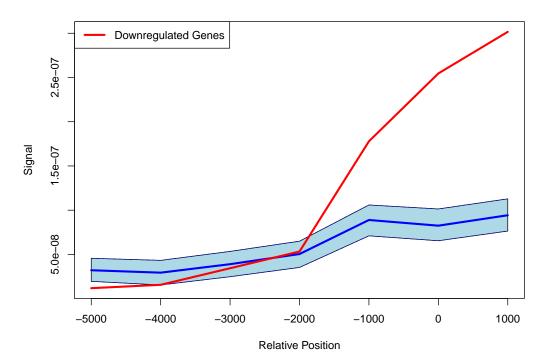

The blue region forms the "null" distribution that was created by sampling random gene lists of the same size as the user-specified gene list a number of times, as set by the nSamples parameter. By default, the null region is a between the 0.025 and 0.975 quantiles of the null distribution. In this example, it appears that the genes silenced in cancer have a significant gain of methylation 2000 bases either side of the TSSs, in comparison to random sets of other genes.

## 5.3 Clustering epigenomic signals

clusterPlots is another way to look at read depth at regular positions around a feature (e.g. TSS). The first step is to use featureScores to get the coverage tables, which essentially gives a list of coverage tables for the samples used. clusterPlots is then called, which does k-means clustering, or if the user wants to use their own clustering algorithm, the cluster ID of each feature can be passed in. In any case, the features are grouped by their cluster memberships and plotted as either a heatmap with one row for every feature, or a set of lineplots showing the average coverage of all features belonging to each cluster. If gene expression data is also available, it can be plotted alongside the heatmaps.

Here, we have scaled the signal using the square root transformation. If you don't specify this, no scaling is done.

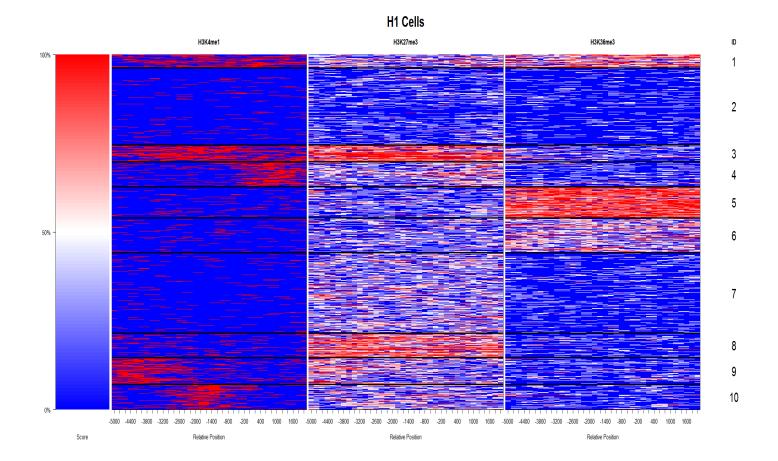

Note that we have saved the output of clusterPlots (a ClusteredCoverageList object), which can be plotted in alternative ways, such as line plots:

## table(clusters(cp))

1 2 3 4 5 6 7 8 9 10 950 5399 1187 1770 2175 2450 5675 1698 1892 1770

clusterPlots(cp, plot.type = "line", t.name = "H1 Cells")

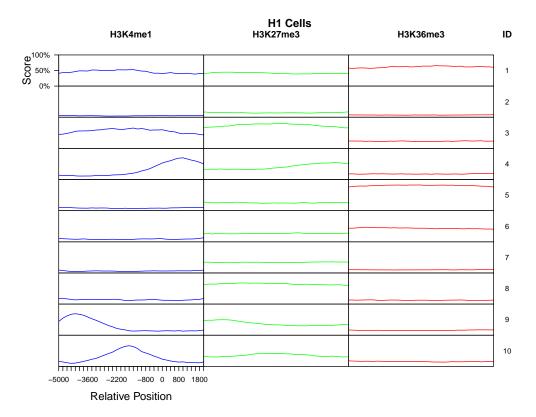

Also, this allows users to do their own clustering and use clusterPlots for the plotting, or to extract the cluster identifiers for downstream analyses (e.g. functional category analysis). Furthermore, in addition to specifying a vector of expression values and plotting it alongside the clustered epigenetic signal, users can give an additional vector in the sort.data argument to sort on within a cluster (e.g. gene length, CpG density, etc.).

# 6 Utility Functions

The function described in this section perform useful tasks that are commonly made with epigenetic data.

#### 6.1 Windows and Counts

Often, it is required to create a set of windows covering the entire genome, for some analysis. The function genomeBlocks does this.

```
chrs <- c(50000, 10000)
 names(chrs) \leftarrow c("chr1", "chr2")
 genomeBlocks(chrs, width = 5000)
GRanges with 12 ranges and 0 metadata columns:
      segnames
                       ranges strand
          <Rle>
                    <!Ranges>
           chr1 [
                    1, 5000]
   [1]
   [2]
           chr1 [ 5001, 10000]
   [3]
           chr1 [10001, 15000]
   [4]
           chr1 [15001, 20000]
```

```
[5]
         chr1 [20001, 25000]
 . . .
         chr1 [35001, 40000]
 [8]
 [9]
         chr1 [40001, 45000]
         chr1 [45001, 50000]
[10]
[11]
         chr2 [
                  1, 5000]
         chr2 [ 5001, 10000]
[12]
seqlengths:
 chr1 chr2
        NA
   NA
```

This example makes a GRanges object of 5 kb windows along both example chromosomes.

annotationCounts is useful to tally the counts of reads surrounding some set of genomic land-marks. annotationBlocksCounts is the analogous function for counting in user-specified regions of the genome.

|         | ${\tt PrEC}$ | input | ${\tt PrEC}$ | ΙP | ${\tt LNCaP}$ | input | ${\tt LNCaP}$ | ΙP |
|---------|--------------|-------|--------------|----|---------------|-------|---------------|----|
| 7896759 |              | 25    |              | 35 |               | 29    |               | 69 |
| 7896761 |              | 10    |              | 2  |               | 8     |               | 36 |
| 7896779 |              | 11    |              | 15 |               | 10    |               | 14 |
| 7896798 |              | 19    |              | 61 |               | 15    |               | 83 |
| 7896817 |              | 20    |              | 41 |               | 22    |               | 46 |
| 7896822 |              | 11    |              | 17 |               | 8     |               | 28 |
| 7896859 |              | 24    |              | 35 |               | 8     |               | 70 |
| 7896861 |              | 21    |              | 57 |               | 6     |               | 78 |
| 7896863 |              | 18    |              | 85 |               | 8     |               | 85 |
| 7896865 |              | 22    |              | 92 |               | 18    |               | 90 |

This example counts reads that fall within 2000 bases upstream and 500 bases downstream of (the first ten) TSSs in the gene annotation table. Reads are extended to 300 bases.

# 6.2 Characteristics of the DNA sequence

It would be useful to know when seeing a lack of reads in some windows, if the mappability of the window is the cause. Some regions of the genome have low complexity sequence, where reads are unlikely to map uniquely to. The function mappabilityCalc calculates the percentage of each region that can be mapped to by reads generated from the experiment. It operates on a user-created BSgenome object of a masked genome sequence. The definition of which bases are mappable and which are not depends on the read length of the sequencing technology used. Therefore, there is no one masked BSgenome object that can be used by all users. Note that by masking, we mean replacing the unmappable reference sequence bases by 'N', not creating a built-in mask.

```
<NA> <NA> 0.000 0.998
```

The region on chromosome 4 is completely unmappable, whereas the region on chromosome 9 is almost completely mappable.

Next, we may be interested in determining CpG density of a region.

```
cpgDensityCalc(head(gene.anno, 10), window = 100, organism = Hsapiens)
[1] 0 10 16 7 10 20 6 4 6 4
```

This example calculates the CpG density of a window 100 bases either side of the TSS for the first ten genes in the gene annotation table. By default, the CpG density is just the raw number of counts in the windows. There are also linearly, exponentially and logarithmically decaying weight schemes available.

# 7 Summary

Repitools has a number of useful functions for quality checking, analysis, and comparison of trends. Many of the functions work seamlessly on array data, as well as sequencing data. Also, there are numerous utility functions, that perform some common task in the investigation of epigenomic data. Consult the package documentation for instructions on how to use functions that were not demonstrated by this vignette.

## 8 Environment

This vignette was created in:

sessionInfo()

[3] gplots\_2.10.1

```
R version 2.14.1 (2011-12-22)
Platform: x86_64-pc-mingw32/x64 (64-bit)

locale:
[1] LC_COLLATE=English_Australia.1252 LC_CTYPE=English_Australia.1252
[3] LC_MONETARY=English_Australia.1252 LC_NUMERIC=C
[5] LC_TIME=English_Australia.1252

attached base packages:
[1] grid stats graphics grDevices utils datasets methods
[8] base

other attached packages:
[1] BSgenome.Hsapiens36bp.UCSC.hg18mappability_1.0
[2] cluster_1.14.1
```

- [4] KernSmooth\_2.23-7
- [5] caTools\_1.12
- [6] bitops\_1.0-4.1
- [7] gdata\_2.8.2
- [8] gtools\_2.6.2
- [9] Ringo\_1.18.0
- [10] Matrix\_1.0-2
- [11] lattice\_0.20-0
- [12] limma\_3.10.2
- [13] RColorBrewer\_1.0-5
- [14] Biobase\_2.14.0
- [15] edgeR\_2.0.5
- [16] BSgenome.Hsapiens.UCSC.hg18\_1.3.17
- [17] BSgenome\_1.22.0
- [18] Biostrings\_2.22.0
- [19] GenomicRanges\_1.6.6
- [20] IRanges\_1.12.5
- [21] Repitools\_1.0.11

#### loaded via a namespace (and not attached):

[1] annotate\_1.32.0 AnnotationDbi\_1.16.0 DBI\_0.2-5

[4] genefilter\_1.36.0 RSQLite\_0.10.0 splines\_2.14.1

[7] survival\_2.36-10 tools\_2.14.1 xtable\_1.6-0